#### УДК 37:004

#### **Ярослав Яненко**

доктор наук із соціальних комунікацій, доцент, доцент кафедри журналістики та філології Сумський державний університет, м. Суми, Україна ORCID ID 0000-0003-2468-6636 *y.yanenko@journ.sumdu.edu.ua*

# **ЗАСТОСУВАННЯ MICROSOFT TEAMS В ОНЛАЙН-НАВЧАННІ СТУДЕНТІВ: МЕТОДИЧНИЙ АСПЕКТ**

**Анотація.** У статті з'ясовано основні засоби, методи та прийоми застосування Microsoft Teams в онлайн-навчанні студентів. та представлено детальні методичні рекомендації щодо організації викладачем навчального процесу за допомогою Microsoft Teams, які ґрунтуються на практичному досвіді автора. Наведені рекомендації дають можливість читачам легше опанувати особливості роботи в Teams, що визначає практичну цінність статті. Створено модель застосування Teams в онлайн-навчанні студентів. З'ясовано, що, використовуючи Teams, викладач може враховувати особливості синхронного та асинхронного способів здачі студентами завдань, а також можливості здачі ними пропущених тем практичних занять. Серед основних переваг також відзначено, що в Teams передбачено створення та розміщення основних видів навчальних матеріалів, зокрема записів відеолекцій, практичних завдань та завдань для самостійної роботи, поточних оцінок студентів, тестів, підсумкових оцінок тощо. У статті зазначено, що Teams добре інтегрована з основними програмами Microsoft 365, зокрема PowerPoint, Word тощо, що є перевагою для ефективної організації навчального процесу, адже цих програм цілком достатньо для демонстрації викладачами презентацій на лекціях у режимі відеоконференцій, а також для перевірки ними виконаних студентами завдань у форматі тексту або презентацій. Особлива увага приділяється визначенню найважливіших особливостей роботи викладача у Teams, таких як необхідність створення окремих команд для кожної дисципліни, підключення студентів до команд дисциплін за наявними корпоративними університетськими обліковими записами у Microsoft, можливість розміщення різних видів навчальних матеріалів, коментування та оцінювання викладачем виконаних завдань. У підсумку відзначено головну перевагу застосування Microsoft Teams в онлайн-навчанні, яка полягає в можливості організації навчального процесу за допомогою однієї платформи. Відповідно структурованість навчальних матеріалів за допомогою Teams може стати одним з важливих чинників підвищення якості освіти студентів за умов онлайннавчання.

**Ключові слова:** асинхронний режим навчання; відеоконференція; дистанційна форма навчання; онлайн-навчання; якісна освіта; Microsoft Teams.

#### **1. ВСТУП**

У двадцятих роках ХХІ століття перед українською освітою постали серйозні виклики: спочатку – пандемія COVID-19, потім – повномасштабна війна. Відповідно для безпеки учасників навчального процесу була актуалізована дистанційна форма навчання, зокрема застосування сучасних платформ для онлайн-навчання.

У першій рік пандемії головним завданням викладачів було налагодження процесу навчання студентів онлайн за допомогою будь-яких наявних технічних засобів, звідси й активне використанням месенджерів в онлайн-навчанні, що не дивно, адже на цей час месенджерами користується значна кількість студентів. Наприклад, це підтверджують результати дослідження, яке провели О. Носенко, Ю. Носенко та Р. Шевчук, «опитування студентів (145 осіб віком 17-23 роки) показало, що вони надають перевагу таким месенджерам, як Telegram (98,9 %) та Viber (73,7 %)» [1, с. 117]. Але проблемою  $\epsilon$ те, що месенджери не призначені безпосередньо для онлайн-навчання (вони перш за все

є засобом спілкування), і зазвичай викладачам доводиться застосовувати в освітньому процесі й інші програми та технічні засоби. Так, виконані завдання студенти надсилають електронною поштою, відеоконференції викладачі проводять використовуючи Google Meet, Microsoft Teams або Zoom, презентації розміщують на Google Диску тощо.

Варто зазначити, що така ситуація була характерна не лише для української освіти, а й для інших країн. Наприклад, «у Німеччині під час епідемії коронавірусу взаємодія з учнями та студентами спочатку будувалась через різні технічні засоби (фактично хаос і відсутність єдиної системи онлайн-освіти, рекомендованої на державному рівні)» [2, с. 377].

Дійсно, платформ багато, технологій багато і в певному сенсі це призводить до хаосу, коли викладачі змушені використовувати різні програми та додатки для технічного забезпечення викладання навчальної дисципліни. Доволі типовим прикладом є ситуація, коли лекції в режимі відеоконференцій викладач проводить за допомогою Google Meet або Zoom, матеріали для лекцій (презентації) розміщує на Google Диску, посилання на ці матеріали розсилає студентам через електронну пошту або месенджери тощо. З практичними заняттями схожа ситуація: у синхронному режимі це відеоконференції у Google Meet або Zoom, в асинхронному – перевірка надісланих студентами виконаних завдань, відправка оцінок та коментарів через месенджери або електронну пошту. Тож потрібні файли зберігаються на різних онлайн-ресурсах, оцінки про всяк випадок фіксуються на папері тощо, що не є зручним для викладача. У цій ситуації актуальним є використання онлайн-ресурсів, що дозволяють технічно забезпечити всі види навчальної роботи, і саме такі можливості для викладача відкриває Microsoft Teams.

**Постановка проблеми.** Роботу присвячено з'ясуванню методологічних особливостей роботи викладача у Microsoft Teams, зокрема щодо створення команд дисциплін, проведення лекцій та практичних занять, створення навчальних тестів, підрахунку балів та виставлення оцінок.

**Аналіз останніх досліджень і публікацій.** Серед досліджень з тематики роботи передусім варто відзначити особливості умов, у яких відбувалося активне впровадження Microsoft Teams в освітній процес. Деякі автори відзначають, що «Microsoft Teams було представлено незадовго до кризи COVID, і через цю ситуацію викладачам довелося швидко прийняти та використовувати цю нову форму технологій дистанційної освіти» [3, с. 694]. С. Сучкова та О. Сучкова звертають увагу на досвід навчальних закладів Німеччини у вирішенні проблеми переходу на онлайн-освіту під час епідемії коронавірусу, коли «вихід був знайдений досить швидко: Управління сенату з питань освіти, молоді та науки дозволило використовувати на персональних і робочих пристроях платформу Microsoft Teams» [2, с. 377].

Ряд авторів у своїх дослідженнях порівнює Microsoft Teams з іншими технічними засобами, які використовуються в онлайн-навчанні. Так, О. Гайтан проведено детальний аналіз використання Zoom, Google Meet та Microsoft Teams у закладах загальної середньої та вищої освіти як вебінар орієнтованих платформ, зокрема охарактеризовані технічні та педагогічні можливості проведення відеоконференцій (демонстрація екрана, цифрова дошка, груповий чат, можливості запису заняття, віртуальних кімнат тощо) [4, с. 33], М. Красна та І. Песек порівнюють особливості застосування Moodle та Microsoft Teams в онлайн-навчанні [5], Л. Аль-Коран, О. Салем, Н. Гордон у своєму дослідженні оцінюють «рівень зручності використання у онлайн-навчанні Microsoft Teams у порівнянні з Zoom» [6, с. 175], П. Девідсон, Е. Лонг, А. Молнар, Т. Чуй та С. Тінг порівнюють сильні сторони Microsoft Teams і Google Classroom з точки зору викладачів та відзначають, що «одним із головних недоліків Google Classroom є відсутність функції

централізованої платформи, яка дозволяє працювати з різними пов'язаними програмами в тій мірі, в якій це дозволяє Microsoft Teams» [7, с. 44].

Варто відзначити дослідження, де українські вчені позитивно оцінюють застосування Microsoft Teams в онлайн-навчанні: «використання Microsoft Teams дозволяє студентам вибудовувати свою стратегію вивчення дисциплін і сприяє оволодінню новими знаннями, навичками та вміннями» (О. Соловйова, Л. Гайдук) [8, с. 291], «сервіс Microsoft Teams надає освітянину можливість створювати та керувати спеціалізованою «соціальною мережею», на базі якої можна побудувати персональне навчальне середовище» (Н. Іванькова, О. Рижов, О. Андросов) [9, c. 32], «варто позитивно оцінити можливості Microsoft Teams з точки зору організації та підтримки синхронної взаємодії між учасниками освітнього процесу, зокрема, можливість взаємодії з відеоконтентом в режимі реального часу» (О. Глазунова, В. Корольчук, Т. Волошина, Т. Саяпіна) [10, с. 8], «Microsoft Teams надає найбільші можливості для роботі в команді, організації навчальних курсів, організації постійних групових та індивідуальних чатів тощо в одній програмі» (О. Гайтан) [4, с. 61].

Аналогічної думки дотримується ряд закордонних авторів, наприклад: «Microsoft Teams – це новий, сучасний і відносно простий інструмент. Він пропонує простоту, спілкування в реальному часі та інтеграцію Office 365. Ці функції можуть бути корисними в освіті, особливо коли перевага віддається методу кейсів» (В. Флорянчіч, Л. Вічетек) [11, c. 264], «можна відзначити кореляцію між навчанням, взаємодією та онлайн-оцінюванням через Microsoft Teams» (А. Аль-Адвані, А. Аль-Фадлі) [12, с. 132], «за допомогою Microsoft Teams можна оптимально організовувати онлайн-навчання студентів» (А. Наві, Ю. Хамідатон) [13, с. 10]. С. Хай-Джев описує використання Teams для «коротких курсів, проєктного навчання та віртуальних навчальних спільнот» [14, с. 7], а М. Луїс та Д. Тапп стверджують, що «викладання та навчання за допомогою Teams можна віднести до парадигми соціального конструктивізму у сфері освіти» [15, с. 58], зокрема в аспекті імплементації змішаного навчання.

Деякі автори наводять результати проведених ними досліджень, зокрема О. Хомік, Н. Бєлікова, С. Індика, О. Ковальчук зазначають особливості і переваги платформи Microsoft Teams, відповідно проведеного опитування 71,1% студентів погодились із тим, що Microsoft Teams полегшує процес отримання навчальної інформації і є продуктивною для навчання [16, с. 315]; індонезійський вчений А. Сітуморанг також відзначає «високий рівень зацікавленості студентів у навчанні за допомогою Microsoft Teams (близько 85,46% студентів)» [17, с. 36].

Втім у згаданих дослідженнях недостатньо уваги приділяється методиці безпосередньої роботи викладача в Microsoft Teams, також у сучасній науковій літературі не вистачає досліджень даних платформ з урахуванням останніх технічних змін та нововведень, що також обґрунтовує актуальність нашої роботи.

Варто звернути увагу й на те, що за наявності в багатьох дослідженнях порівнянь проведення відеоконференцій у Microsoft Teams з аналогічними можливостями у Zoom та Google Meet недостатньо вивченими є питання організації онлайн-навчання поза межами відеоконференцій – зокрема асинхронної форми навчання, яка під час війни з об'єктивних причин є актуальною для багатьох студентів і для організації якої у Microsoft Teams  $\epsilon$  ряд переваг.

**Метою дослідження** є з'ясування основних засобів, методів та прийомів застосування Microsoft Teams в онлайн-навчанні студентів. Відповідно завданнями є створення моделі застосування Teams в онлайн-навчанні студентів та визначення згідно з цією моделлю методичних особливостей роботи викладача в Teams, зокрема щодо створення команд дисциплін, проведення лекцій та практичних занять, створення навчальних тестів, підрахунок балів та виставлення оцінок.

# **2. МЕТОДИКА ДОСЛІДЖЕННЯ**

Дослідження спрямоване на обґрунтування конкретних науково-педагогічних рекомендацій щодо застосування Microsoft Teams у навчальному процесі. Основним методом дослідження є безпосереднє педагогічне спостереження (зокрема створення педагогічної ситуації щодо застосування викладачем та студентами Teams, самооцінка роботи викладача), яке дозволило отримати фактичний матеріал про застосування Teams у навчанні студентів, також застосовувався метод вторинного аналізу даних. Під час підготовки статті використано особистий досвід автора щодо застосування Microsoft Teams у навчальному процесі, зокрема під час викладання дисциплін «Мистецтво реклами», «Практика рекламної та ПР-діяльності» та ін. у Сумському державному університеті протягом 2022-2023 та 2023-2024 навчальних років.

### **3. РЕЗУЛЬТАТИ ДОСЛІДЖЕННЯ**

Передусім варто зазначити, що Microsoft Teams не є суто освітньою платформою, це частина Microsoft 365, тому Б. Ілаг та А. Сабале слушно відзначають, що «Microsoft Teams широко використовується в різних сферах бізнесу та освіти, за допомогою Teams користувачі в організації співпрацюють і ефективно спілкуються» [18, с. 17]. Тож якщо Teams застосовується в бізнесі та управлінні проєктами тощо, то в цих випадках для користувачів актуальними будуть можливості проведення онлайн-нарад, спільної співпраці над проєктом, роботи в команді тощо.

Однією з переваг Teams є використання вже вбудованих в неї програм Word, Excel, PowerPoint та ін. Microsoft Teams орієнтована на командну роботу, тож серед можливостей цієї платформи – проведення онлайн-зборів шляхом організації відеоконференцій, повідомлення для учасників команд, публікація документів та презентацій, обговорення тощо. Тож ці та інші функції є актуальними для організації освітнього процесу в онлайн-форматі, що робить Microsoft Teams зручною платформою для викладачів та студентів.

Багато навчальних закладів мають корпоративну ліцензію на використання пакету Microsoft 365, до якого належить і Teams, тому викладачам і студентам надається обліковий запис у системі університету – пошта Microsoft, яка використовується як логін для входу в Teams і може мати такий вигляд: користувач $@$ ms.sumdu.edu.ua (приклад Сумського державного університету). До того ж версія Teams для навчальних закладів є спеціально адаптованою для системи освіти (наявність навчальних тестів, завдань, оцінок тощо), що додає аргументів для розгляду цієї платформи як одного з пріоритетних варіантів вибору серед інших технічних засобів онлайн-навчання.

Нами розроблена модель застосування Teams в онлайн-навчанні студентів ЗВО (рис. 1), яка заснована на аналізі методичних особливостей роботи викладача у Teams, враховує результати комунікації викладача та студентів протягом вивчення певної дисципліни та відображає процес взаємодії викладача з Microsoft Teams в онлайннавчанні студентів.

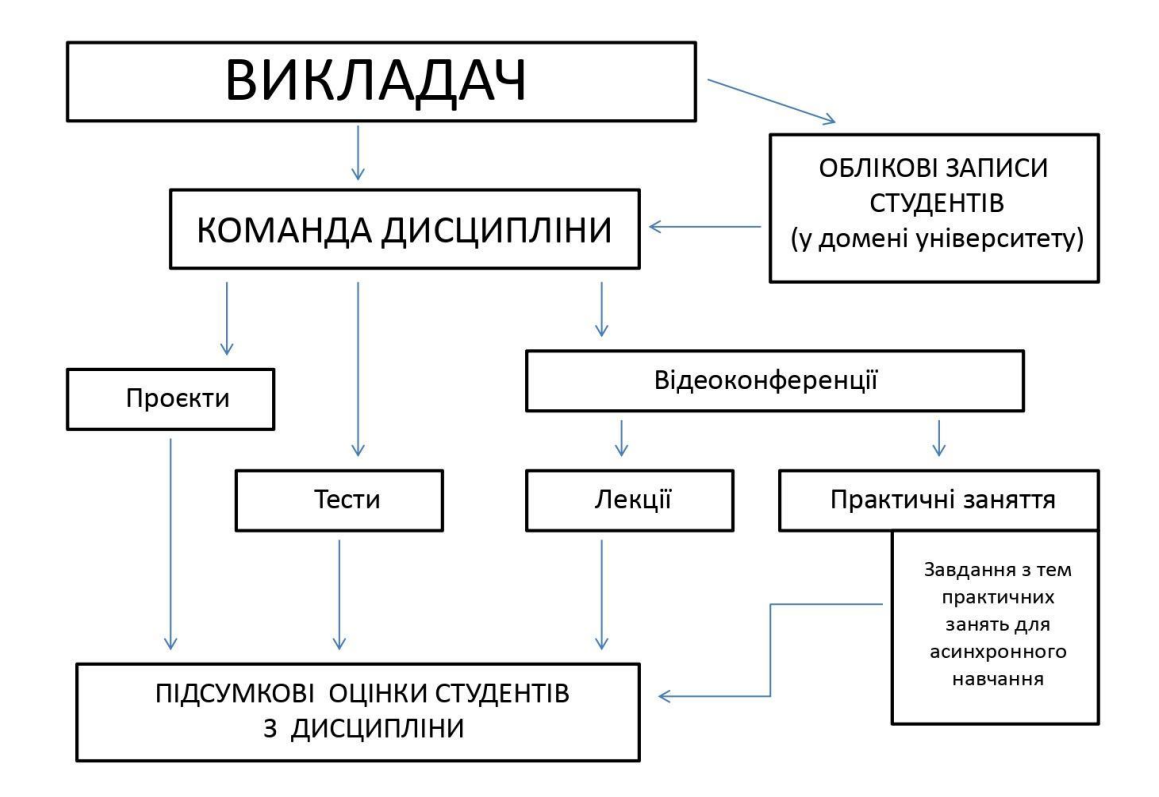

*Рис. 1. Модель застосування Teams в онлайн-навчанні студентів ЗВО*

Згідно з розробленою моделлю далі нами буде визначено особливості методики роботи викладача в Microsoft Teams, зокрема створення команд для дисциплін, особливості проведення лекцій та практичних занять, виставлення оцінок тощо.

#### **3.1. Створення команди дисципліни в Teams**

Насамперед варто відзначити, що викладачів, які вперше будуть використовувати Microsoft Teams, може дещо збентежити термін «команда», який підсвідомо ближче для організації роботи офісних працівників, ніж для викладачів і студентів. Проте поняття «команда дисципліни» у Teams не обов'язково дорівнює академічній групі, бо це може бути й об'єднання кількох груп (потік, курс), які вивчають дисципліну, або студентів різних груп і спеціальностей, що обрали для вивчення певну вибіркову дисципліну.

Це поняття обґрунтовано особливостями платформи, про що пишуть Н. Іванькова, О. Рижов та О. Андросов: «Виходячи з функціонального забезпечення команд Microsoft Teams, для організації електронного дистанційного навчання з окремого навчального предмету, було запропоновано використовувати організаційну одиницю «команди MS Teams» [9, c. 32].

Загалом, при відсутності досвіду роботи з Microsoft Teams, ця платформа може здаватися складною через наявність багатьох функцій для організації навчального процесу, особливо якщо порівнювати Teams із технічними засобами, призначеними лише для проведення відеоконференцій (Zoom та Google Meet). Це стосується як викладачів, так і студентів, що відзначає О. Гайтан: «на думку викладачів та студентів, найбільш дружній інтерфейс має Zoom, найбільш складний – Microsoft Teams» [4, с. 62]. Втім, як і з застосуванням будь-якого нового технічного засобу, набуття досвіду ефективної роботи – лише справа часу.

Отже, для кожної дисципліни в Teams потрібно створити окрему команду з відповідною назвою. Крім назви дисципліни у назву команду можна додавати літери й цифри стосовно академічної групи, курсу, навчального року тощо (Рис. 2). Головне – щоб студенти й викладач чітко ідентифікували створену команду із дисципліною, яка вивчається.

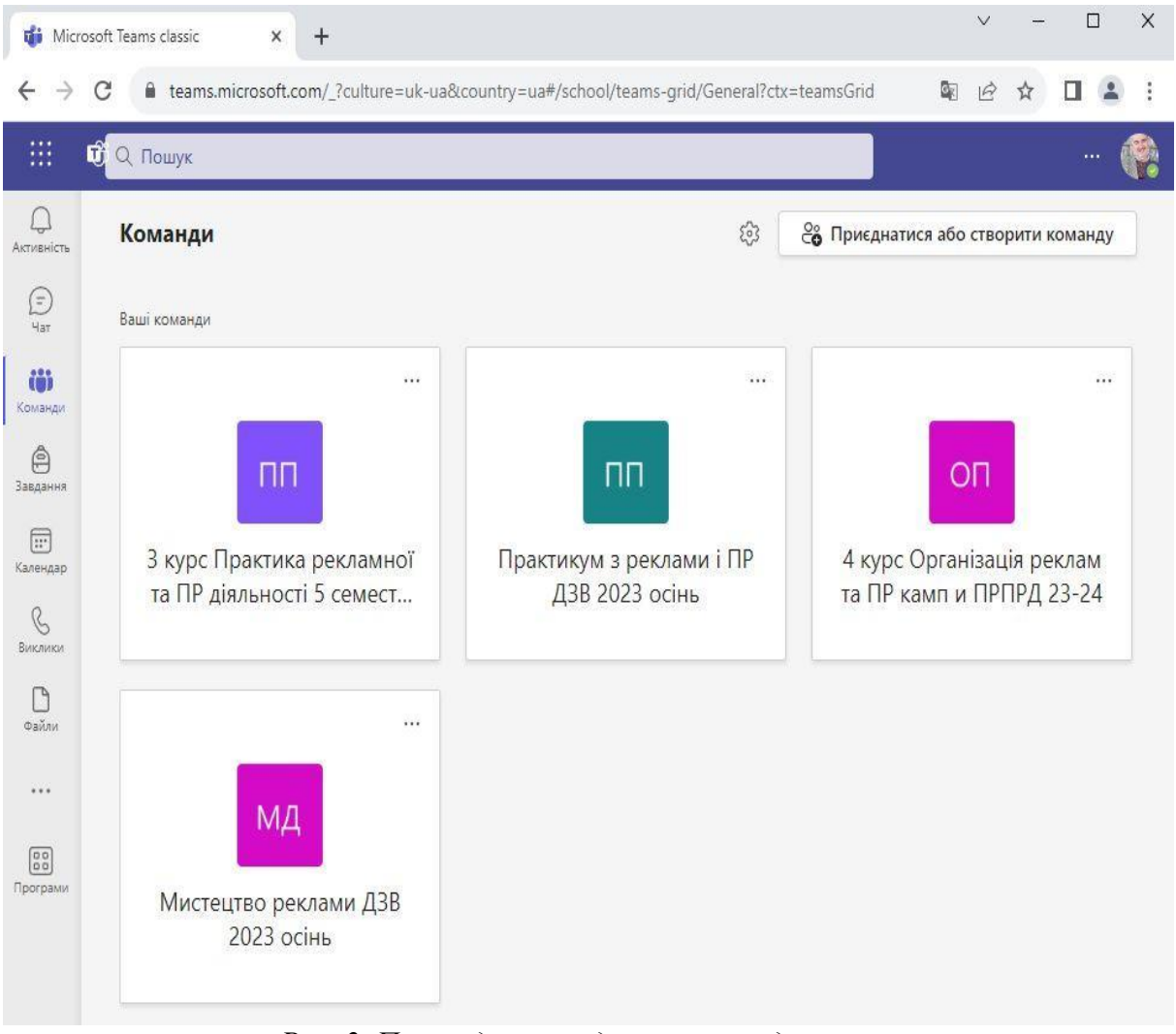

*Рис. 2. Приклади команд навчальних дисциплін*

У випадку, якщо викладач створює команди для різних академічних груп, що в різні семестри вивчають одну і ту ж дисципліну, то на початку назви команди варто писати літери і цифри, що позначають відповідну групу, бо це полегшить викладачу пошук потрібної команди у своєму списку в Teams.

Структура команди дисципліни може містити додаткові канали, крім загального каналу, який автоматично формується системою при створенні команди і в якому розміщуються посилання на лекції, повідомлення для всієї команди тощо (Рис. 3).

Це потрібно, наприклад, якщо дисципліну вивчають кілька академічних груп студентів: для кожної з них може бути створено окремий канал комунікації – для практичних занять, для повідомлень саме для цієї групи тощо. Ця функція є зручною й запобігає плутанині.

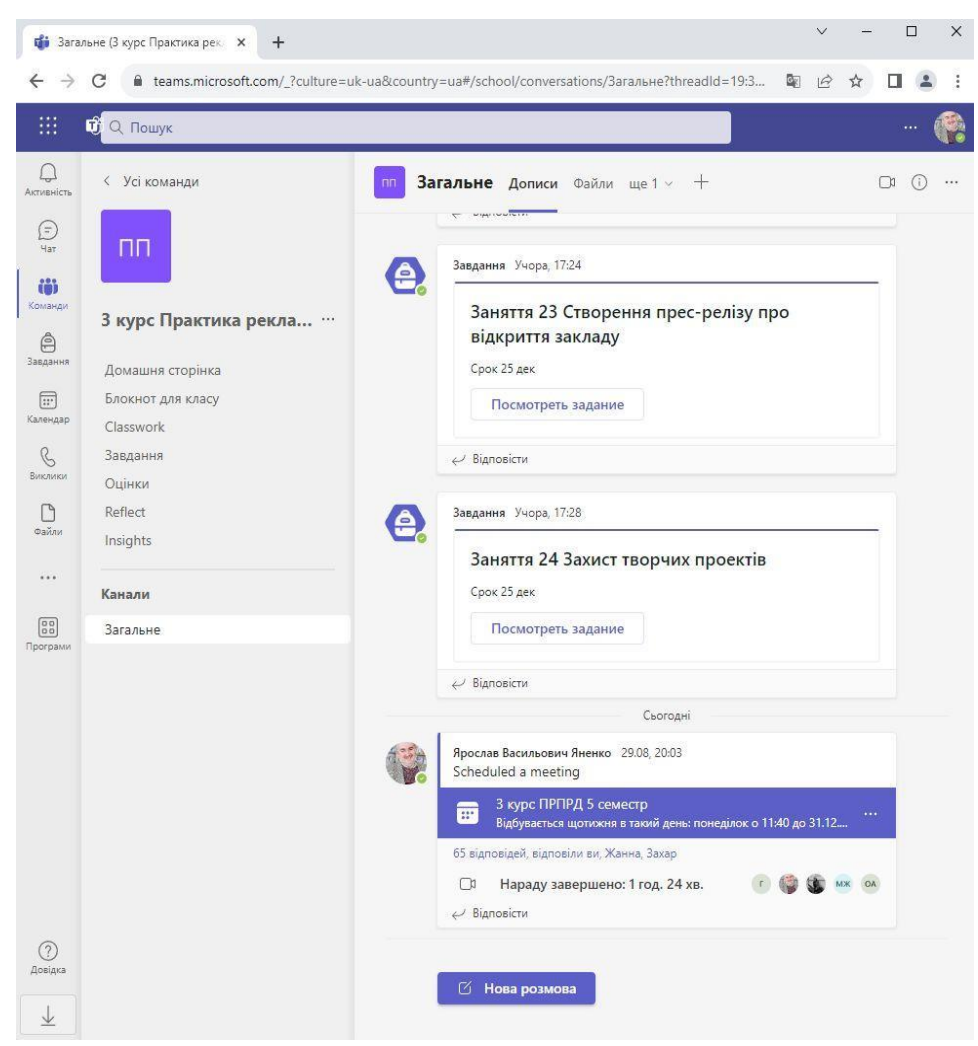

*Рис. 3. Приклад загального каналу команди навчальної дисципліни*

Після створення команди дисципліни викладач має підключити до неї студентів. Якщо університет має корпоративну ліцензію на використання пакету Microsoft 365, то зазвичай на першому курсі навчання кожен студент отримує корпоративний обліковий запис Microsoft (пошту), за яким він може долучатися й до Microsoft Teams (зокрема, так відбувається у СумДУ). Використання функції підключення до команди дає доступ до всього переліку студентів університету, які мають корпоративний обліковий запис Microsoft, тож викладач може додати будь-якого студента до відповідної команди дисципліни.

Додавання студентів до команди дисципліни може відбуватися у два способи. Ідеальним та найбільш швидким варіантом є підключення відразу академічних груп (але це у випадку, якщо університетом передбачено таку можливість), коли викладач у функції формування складу команди дисципліни вказує назву академічної групи та додає її до команди дисципліни, тоді до команди автоматично додаються всі студенти цієї групи.

В іншому випадку, коли в навчальному закладі не сформовано списків академічних груп, у Microsoft Teams для автоматичного додавання в команди дисциплін викладачеві залишається варіант підключення студентів вручну. Це займає певний час і може бути пов'язано з технічними та організаційними проблемами (є студенти з однаковими прізвищами та іменами; хтось змінив прізвище вже після отримання корпоративного облікового запису тощо), тому у викладача може виникнути потреба уточнення даних окремих студентів через старосту групи, деканат або інші засоби комунікації. Останнім

етапом формування команди дисципліни є порівняння списку підключених студентів зі списком академічної групи (чи всі підключені до команди дисципліни).

Після того, як створено команду дисципліни та до неї підключено всіх студентів, можна починати планувати заняття за допомогою функції «Календар» та надавати студентам посилання.

М. Хаббард, М. Бейлі, Д. Гесс та М. Хеллебро відзначають, що «завдяки інструментам, призначених для сфери освіти, Teams став ефективним засобом для спілкування між студентами та викладачами» [19, с. 183]. Але важливо, що в Microsoft Teams, крім комунікації між викладачами та студентами, як вказують С. Сучкова та О. Сучкова, «реалізовано комунікацію між співробітниками, між співробітниками та адміністрацією навчального закладу, перевагою чого є спрощений доступ до загальної інформації та організаційних оголошень» [2, с. 381]. Тож можливості моніторингу керівництвом роботи викладачів реалізуються, зокрема, шляхом підключення до кожної команди дисципліни представників групи контролю (наприклад, від факультету та кафедри). Про це пишуть Н. Іванькова, О. Рижов та О. Андросов: «Деканат має аккаунт у кожній команді, завдяки чому його представники мають інструменти для моніторингу діяльності студентської групи, яка проходить навчання з предмету на кафедрі» [9, с. 35]. Група контролю бачить структуру команди дисципліни, розміщені навчальні матеріали та завдання, відеозаписи лекцій та практичних занять тощо. Це дозволяє керівництву кафедр та факультетів здійснювати ефективний контроль за якістю процесу онлайн-навчання по кожній окремій дисципліні.

#### **3.2. Проведення лекцій у Teams**

Microsoft Teams надає технічні можливості для проведення лекцій у режимі відеоконференцій, які багато в чому схожі із Zoom та Google Meet. Так само є показ мультимедійних презентацій, запис та збереження лекцій у форматі відео, можливість підключення студентів до занять у гостьовому режимі, інтерактивні можливості для студентів (наявність чату, використання піднятої руки, смайликів-емоцій тощо). Але є й певні відмінності, найголовнішою з яких, на наш погляд, є можливість показу презентації на лекції не лише шляхом демонстрації екрану, а й показ файлу PowerPoint, попередньо завантаженого у Файли команди дисципліни, що є особливо важливим за умов підключення викладача через мобільний інтернет або демонстрації «важкої» за обсягом презентації (коли в ній багато зображень-прикладів тощо).

#### *3.2.1. Підготовка та технічне забезпечення лекцій у Teams*

Створення будь-якого онлайн-заходу (лекції, практичного заняття тощо) відбувається через інструмент Календар Microsoft, який вже вбудовано у Teams. Назву заходу варто почати зі слова «лекція» (щоб студенти не плутали з практичними заняттями), також зазначаємо курс або академічну групу й назву дисципліни (останню можна скоротити, адже захід все одно знаходиться в команді дисципліни).

Згідно з розкладом викладач обирає дату проведення лекції, час та команду (або канал у команді), за замовчуванням захід розміщується в загальному каналі обраної команди дисципліни). Можна зробити захід, який повторюється (наприклад, щотижня в певний день та час) згідно з розкладом лекцій.

Покликання на лекцію після створення автоматично публікується в основному каналі команди дисципліни, тож його бачать усі студенти, які додані до команди. Варто зазначити, що в загальному каналі команди захід, який повторюється, з'являється серед найновіших повідомлень, що є зручним для викладача та студентів.

Якщо всі студенти, що вивчають дисципліну, підключені до команди, ніяких додаткових дій вживати не потрібно. Проте якщо частина студентів з технічних або

організаційних причин не додані до команди, треба розіслати студентам посилання на онлайн-лекції, які будуть відбуватися протягом навчального модуля або семестру. Викладач може скопіювати посилання на сторінці онлайн-заходу (функція Поділитися запрошенням на зустріч), а також надати студентам ідентифікатор конференції та пароль для входу, які Teams формує автоматично (розміщується в Описі зустрічі). Вхід через таке запрошення є гостьовим доступом до відеоконференції, але вхід без авторизації у Teams обмежує доступ до таких можливостей, як використання загального чату каналу або спільних файлів.

Якщо в налаштуваннях онлайн-заходу викладач обирає можливість вільного підключення до відеоконференції (для всіх, хто має посилання), ідентифікатор і пароль не потрібні. Відповідно в цьому випадку не використовується і функція Зала очікування, коли викладач вручну надає доступ до відеоконференції усім, хто підключається за гостьовим доступом (подібна функція є, наприклад, і в Google Meet).

Загалом використання Зали очікування має як переваги (наприклад, можливість не допускати до онлайн-заходу сторонніх користувачів), так і недоліки (це не дуже зручно у випадку значної кількості користувачів з гостьовим доступом, також це може відволікати викладача у випадках запізнень студентів на заняття тощо).

#### *3.2.2. Проведення лекцій в Teams у режимі відеоконференцій*

Якщо викладач має досвід проведення лекцій у режимі відеоконференцій у Zoom або Google Meet, то йому буде нескладно це зробити й у Teams, бо принципових відмінностей немає: так само є можливості демонстрації презентацій, використання мультимедійної дошки, підняття рук, наявність чату тощо.

Втім є деякі особливості показу візуальних матеріалів на лекціях, зокрема крім демонстрації екрану в Teams є функція демонстрацій презентацій за допомогою вбудованої програми Microsoft PowerPoint. Для цього перш ніж демонструвати презентацію студентам, її потрібно спочатку завантажити в команду дисципліни – у розділ Файли (як варіант можна зробити публікацію у загальному каналі з додаванням презентації, яка все одно потрапить у Файли, проте студенти її швидше побачать і зможуть скачати). Використання цього способу є зручним і актуальним при показі мультимедійних презентацій значного обсягу, а також при підключенні через мобільний інтернет.

Запланована викладачем онлайн-зустріч (лекція), яка повторюється відповідно розкладу занять, має окремий чат, що містить не лише питання чи коментарі від студентів та відповіді викладача, а й списки відвідування та відеозаписи занять (у випадку, якщо викладач вмикав функцію запису, яка доступна при проведенні відеоконференції). Відповідно у чаті лекції зберігаються відеозаписи усіх проведених викладачем лекцій, у чаті практичного заняття – записи практичних занять тощо. Відеозапис містить аудіо, слайди презентації та іншу показану на лекціях інформацію, що є важливим для студентів, які пропустили лекцію і бажають ознайомитися з її змістом в асинхронному форматі.

Записи онлайн-зустрічей Teams також зберігаються у хмарному сховищі Microsoft OneDrive, звідки викладач за бажанням їх може скачати, надати доступ користувачам, які не під'єднані до команди дисципліни тощо. Викладач може визначити термін зберігання відеозаписів у хмарному сховищі OneDrive, після завершення якого записи буде автоматично видалено.

Зручним у Microsoft Teams для викладача є автоматичне формування системою списку присутності студентів, що забезпечує контроль відвідування занять. Перелік усіх присутніх на лекції або практичному занятті студентів (із зазначенням часу їх підключення та відключення) публікується системою відразу після завершення

відеоконференції та розміщується в чаті онлайн-заходу у тому каналі команди дисципліни, у якому було заплановано цей онлайн-захід (у загальному каналі для лекцій, а для практичних занять у каналі для практичних занять академічної групи або в загальному каналі команди дисципліни). Списки присутності зберігаються в Teams, тому наприкінці навчального модуля або семестру викладачу будуть доступні списки присутності студентів на всіх лекціях з дисципліни з позначенням дати проведення.

Як бачимо, «Microsoft Teams дозволяє студентам спілкуватися один з одним і зі своїми викладачами, ставити запитання під час заняття, співпрацювати над проєктами, працювати над завданнями та відстежувати їхній прогрес, використовувати онлайндошку, а також організовувати файли та групову роботу» [20].

### **3.3. Проведення практичних занять у Teams**

#### *3.3.1. У режимі відеоконференцій (синхронний режим)*

З точки зору технічного забезпечення при проведенні практичних занять у режимі відеоконференцій майже все відбувається як при проведенні лекцій: створення посилання на онлайн-захід через Календар та його публікація в певному каналі (загальному каналі дисципліни; окремому каналі, призначеному для практичних занять усіх підключених студентів; каналі для окремої академічної групи тощо). Потім студенти приєднуються за розкладом до онлайн-заходу.

Втім варто зазначити, що можуть бути ситуації, коли для практичних занять немає сенсу створювати в Teams окреме посилання на онлайн-захід. Наприклад, якщо в розкладі з дисципліни лекції та практичні заняття чергуються у парні/непарні тижні, то достатньо створити одне спільне (для лекцій і практичних) посилання на відеоконференцію, не зазначаючи вид заняття в назві.

Схожа ситуація, якщо за розкладом практичне заняття йде відразу наступною парою після лекції. Тут теж доречно буде створити одне посилання, яке за часом охоплює обидві пари. Виняток: якщо лекція читається кільком академічним групам, в однієї з яких практичне заняття за розкладом відразу після лекції, а в інших груп – в інший час, тоді лекції мають іти окремим онлайн-заходом, а для кожної з груп практичне заняття теж створюється окремо, і дуже бажано їх рознести в різні канали в команді дисципліни (канали з назвами відповідних академічних груп), щоб уникнути плутанини.

Протягом практичного заняття в режимі відеоконференції викладач заслуховує усні виступи студентів, коментує, ставить запитання, виставляє оцінки тощо. Студенти мають можливість візуалізувати виконані завдання шляхом демонстрації підготовленої презентації або окремих прикладів через показ екрану власного пристрою. Викладач керує процесом, він «може вимкнути звук у студентів і за потреби додати інші дозволи. Ці функції полегшують викладачам керування всім процесом» [20]. Крім цього, як відзначають І. Сарерусаєні та І. Шахріназ, «Teams пропонує функцію автоматичного запису у функції зустрічі, тому можна записувати всі заняття» [21, с. 18].

Втім варто зауважити, що під час війни не всі студенти мають технічні можливості підключатися за розкладом до занять у режимі відеоконференцій, тому для таких студентів варто передбачити можливість здачі тем практичних занять в асинхронному режимі. Microsoft Teams дозволяє зробити це швидко та зручно.

#### *3.3.2. Асинхронний режим*

Асинхронний режим здачі студентами тем практичних занять передбачає виконання завдань та надсилання їх на перевірку викладачу не за розкладом, а коли у студента є технічна або організаційна можливість це зробити. Асинхронний режим застосовувався під час пандемії COVID-19, коли студенти вимушені були знаходитись у

своїх рідних містах, містечках та селах, де не завжди було швидке та стабільне інтернетз'єднання для забезпечення участі у відеоконференціях. Особливої актуальності застосування асинхронного режиму набуло під час війни, тому що значна частина студентів не мала можливостей підключатися до занять у режимі відеоконференцій, причинами чого були відключення світла, тривоги та обстріли, нестабільний інтернетзв'язок у місцях, куди студенти вимушені були переїхати зі своїми родинами тощо.

Здача студентами виконаних завдань з тем практичних занять може відбуватися і в режимі листування з викладачем через електронну пошту або месенджери, проте застосування Microsoft Teams відкриває значно більше технічних можливостей для організації практичних занять в асинхронному режимі. Як зазначає М. Тран, «у Microsoft Teams викладач може здійснювати перевірку відвідуваності занять студентами, перевірку та оцінювання виконаних завдань, проводити опитування через програму Form тощо» [22, c. 19].

З кожної теми практичних занять викладач може створити в Teams завдання для асинхронної здачі, кількість балів за яке буде відповідати регламенту дисципліни. Використовуючи функцію Завдання, викладач спочатку обирає команду дисципліни, для студентів якої буде створено завдання з певної теми практичного заняття, далі вводить назву завдання (тему практичного заняття), інструкції щодо виконання, максимально можливу кількість балів за це завдання, дедлайн здачі – дата і час, а також можливість або неможливість здачі завдання із запізненням (Рис. 4 та Рис. 5).

![](_page_10_Picture_5.jpeg)

*Рис. 4. Вигляд навчального завдання для студентів*

|                                                                      | <b>Di</b> Microsoft Teams classic<br>$\times$<br>$\ddot{}$<br>nteams.microsoft.com/_?culture=uk-ua&country=ua#/apps/66aeee93-507d-479a-a3ef-8f494af43945/<br>C | $\bullet$ | $\checkmark$<br>$\mathfrak{B}$ | $\boldsymbol{\mathcal{A}}$ | $\Box$        |   |
|----------------------------------------------------------------------|----------------------------------------------------------------------------------------------------|-----------|--------------------------------|----------------------------|---------------|---|
| ₩                                                                    | $\overrightarrow{u}$ Q Пошук                                                                                                    |           |                                |                            |               |   |
| Активність                                                           | Готово до оцінки Прострочено Повернуто<br>Чернетки<br>Майбутні                                                                                                 |           |                                |                            |               |   |
| $(=\)$<br>4a                                                         | 24 жовт. Сьогодні                                                                                                    |           |                                |                            |               |   |
| ෯<br>Команди<br>Â<br>Завдання                                        | Заняття 8. Рекламне оформлення вітрин<br>nn.<br>Термін: 23:59<br>3 курс Практика рекламної та ПР діяльності 5 семестр 2023-2024                                |           | $\sqrt{5/23}$ $\approx 4/5$    |                            |               |   |
| $\boxplus$<br>Календар                                               | Далі                                                                                                    |           |                                |                            |               |   |
| $\mathcal{C}$                                                        | 6 лист. понеділок                                                                                                    |           |                                |                            |               |   |
| Виклики<br>Файли                                                     | Заняття 10 Рекламна вивіска-лайтбокс<br>n <sub>n</sub><br>Термін: 23:59<br>3 курс Практика рекламної та ПР діяльності 5 семестр 2023-2024                      |           |                                |                            | $\times$ 0/23 |   |
| 47.670<br>$\begin{bmatrix} 0 & 0 \\ 0 & 0 \end{bmatrix}$<br>Програми | Заняття 9 Проект рекламної вітрини<br>n <sub>0</sub><br>Термін: 23:59<br>3 курс Практика рекламної та ПР діяльності 5 семестр 2023-2024                        |           |                                |                            | $\times$ 0/23 |   |
|                                                                      | 13 лист. понеділок                                                                                                    |           |                                |                            |               |   |
|                                                                      | Заняття 11 Проект рекламної вивіски-лайтбоксу<br>n <sub>n</sub><br>Термін: 23:59<br>3 курс Практика рекламної та ПР діяльності 5 семестр 2023-2024             |           |                                |                            | $\times$ 0/23 |   |
|                                                                      | Заняття 12 Рекламна вивіска із світловими об'ємними літерами<br>nn.<br>Термін: 23:59<br>3 курс Практика рекламної та ПР діяльності 5 семестр 2023-2024         |           |                                |                            | $\times$ 0/23 |   |
| (?)                                                                  | 20 лист. понеділок                                                                                                    |           |                                |                            |               |   |
| Довідка                                                              | Створити                                                                                                    |           |                                |                            |               | ⊙ |

*Рис. 5. Приклад переліку навчальних завдань у Teams*

Створене викладачем завдання автоматично публікується в загальному каналі команди дисципліни, тож студенти відразу можуть переглянути надіслане завдання. Зі свого боку викладач, заходячи на сторінку завдання, бачить у списку дії студентів: хто з них переглянув завдання, хто вже його здав, а хто ще навіть не переглянув (останнім за потреби можна написати додаткове повідомлення). Також у Teams є можливість надавати індивідуальні завдання для кожного студента за певною темою, навчальним модулем тощо. Для цього викладач створює завдання (наприклад, модульний проєкт), назва якого є однаковою для всіх студентів, доданих до команди, але зміст завдання може бути індивідуальним для кожного. Фактично в цьому випадку опис завдання складається з двох частин: загальної, однакової для всіх студентів (розміщується у описі завдання), та індивідуальної, персоналізованої частини, яка надсилається викладачем на сторінку завдання кожному студенту.

За потреби викладач може додати до завдання файл (текстовий документ, презентацію, відео тощо), який попередньо завантажений у хмарне сховище Microsoft OneDrive або в розділ Файли в команді дисципліни (Рис. 6).

|                                                            | <b>повезу в Загальне (3 курс Практика рек.</b> Х<br>$\ddot{}$ |                                                                                              |                               |   | $\Box$              |                | $\times$ |
|------------------------------------------------------------|---------------------------------------------------------------|----------------------------------------------------------------------------------------------|-------------------------------|---|---------------------|----------------|----------|
|                                                            | С                                                             | nteams.microsoft.com/_?culture=uk-ua&country=ua#/school/FileBrowserTabApp/Загальне?threadId= | $\circ$                       | B | ☆<br>п              |                |          |
| 排                                                          | $\mathbf{U}^{\bullet} \subseteq \mathsf{Down}$                |                                                                                              |                               |   |                     |                |          |
| Активність                                                 | < Усі команди                                                 | Загальне Дописи<br>Файли х<br>Про вкладку +<br>n <sub>n</sub>                                |                               |   |                     |                | $\Box$   |
| $(\exists)$<br>Чат                                         | пп                                                            | $+$ Створити $\vee$<br>↑ Передати ∨<br>.                                                     | $\equiv$ Все документы $\vee$ |   | $\triangledown$     | $\circledcirc$ |          |
| iö<br>Команди                                              |                                                               | Документы > General                                                                          |                               |   |                     |                |          |
| ê                                                          | 3 курс Практика рекла …                                       | Имя V                                                                                        | Изменено V                    |   | Кем изменено $\vee$ |                |          |
| Завдання<br>$\boxed{}$                                     | Домашня сторінка<br>Блокнот для класу                         | Навчальні матеріали<br>$-3^3$                                                                |                               |   | Ярослав Васильо     |                |          |
| Календар                                                   | Classwork                                                     | Recordings                                                                                   | 4 сентября                    |   | Ярослав Васильо     |                |          |
| $\mathcal{C}$<br>Виклики                                   | Завдання<br>Оцінки                                            | 四目<br>Зкурс_Практика_рекл_РR_діяль_5семестр_                                                 | 1 сентября                    |   | Ярослав Васильо     |                |          |
| D<br>Файли                                                 | Reflect<br>Insights                                           | D-<br>Лайтбокси приклади.ррфх                                                                | 13 октября                    |   | Ярослав Васильо     |                |          |
|                                                            |                                                               | $\mathbf{D}$<br>Лекція 1 Основні елементи фірмового ст                                       | 3 сентября                    |   | Ярослав Васильо     |                |          |
|                                                            | Канали                                                        | <b>DF</b><br>Лекція 2 Цільова аудиторія закладу.pptx                                         | 10 сентября                   |   | Ярослав Васильо     |                |          |
| $\begin{bmatrix} 0 & 0 \\ 0 & 0 \end{bmatrix}$<br>Програми | Загальне                                                      | $\mathbf{P}$<br>Лекція 3 Рекламні вивіски історія та сучас                                   | 17 сентября                   |   | Ярослав Васильо     |                |          |
|                                                            |                                                               | P <sub>c</sub><br>Лекція 4 Несвітлові_рекламні_вивіски.pptx                                  | 24 сентября                   |   | Ярослав Васильо     |                |          |
|                                                            |                                                               | p.<br>Лекція 4 приклади.pptx                                                                 | 24 сентября                   |   | Ярослав Васильо     |                |          |
|                                                            |                                                               | p.<br>Лекція 6 Рекламні вітрини.pptx                                                         | 6 октября                     |   | Ярослав Васильо     |                |          |
|                                                            |                                                               | E.<br>Лекція 7 Вивіски лайтбокси.pptx                                                        | 13 октября                    |   | Ярослав Васильо     |                |          |
|                                                            |                                                               | $\mathbf{D}$<br>Лекція 8 Світлові рекламні вивіски рртх                                      | 2 день тому                   |   | Ярослав Васильо     |                |          |
|                                                            |                                                               | $\mathbf{P}_{\mathbf{F}}$<br>Лекція5 Рекламні штендери.ррфх                                  | 1 октября                     |   | Ярослав Васильо     |                |          |
| ⊘                                                          |                                                               | $\mathbf{P}_{\mathbf{F}}$<br>Рекламні вітрини приклади.pptx                                  | 6 октября                     |   | Ярослав Васильо     |                |          |
| Довідка<br>$\downarrow$                                    |                                                               | <b>D</b><br>Штендери приклади.pptx                                                           | 1 октября                     |   | Ярослав Васильо     |                |          |
|                                                            |                                                               |                                                                                              |                               |   |                     |                |          |

*Рис. 6. Завантажені файли в команді дисципліни*

Існують незначні особливості відображення надісланих студентами завдань на екранах комп'ютерів, планшетів і смартфонів. Але в усіх цих випадках варто відзначити зручність взаємодії Teams з іншими програмами Microsoft (Word, PowerPoint тощо), що дає можливість викладачу швидко переглядати надіслані завдання.

Студенти бачать у Teams всі свої оцінки за завдання з дисципліни, а також те, які теми ними ще не здані й завдання, які викладач їм повернув для доопрацювання, тощо.

Викладач також бачить, хто зі студентів здав завдання, хто виправив помилки і надіслав повторно, хто не здав тощо. Цю інформацію можна переглядати за окремими темами практичних занять, також можна орієнтуватись на повідомлення системи про здачі із запізненням (тому при створенні завдання варто вмикати функцію оповіщення викладача про здачу завдання із запізненням). Особливо варто відзначити дуже зручне

нововведення Teams у 2023 році – розділ Готово до перевірки: в одній вкладці викладач бачить усі надіслані і ще не перевірені завдання по всім своїм дисциплінам у Teams.

Тож можна погодитись із тим, що «використовуючи Microsoft Teams, викладач отримує гнучкий інструмент для формування навчального середовища для різних організаційних форм навчання (лекція, семінар, практичне заняття, самостійна робота та ін.) для кожної навчальної групи» [9, c. 32].

При перевірці надісланого студентом завдання викладач може додати текстовий коментар до оцінки за завдання, за потреби відправити студентові файл, наприклад, зображення або фрагмент презентації, на якому базується коментар викладача (Рис. 7). Також у Teams існує можливість повернути студенту неправильно виконане завдання для виправлення помилок та повторної здачі.

![](_page_13_Picture_5.jpeg)

*Рис. 7. Вікно перевірки викладачем виконаного студентом завдання у Teams*

# **3.4. Створення навчальних тестів у Teams**

У Microsoft Teams передбачено можливість створення навчальних тестів через функцію Завдання: створити тест. Викладач обирає команду дисципліни, для якої буде

створено навчальний тест, дає назву тесту та додає питання різних типів (вибір вірної відповіді з наведених, додавання власної відповіді студента тощо). Загалом стандартні параметри тестів у Teams передбачають 1 бал за одне питання тесту, але є можливість встановити іншу кількість балів. Призначена викладачем максимальна кількість балів за тест має відповідати регламенту дисципліни.

Викладач встановлює дедлайн проходження або період складання тесту (дата та час) та може зазначити в описі навчального тесту додаткові інструкції для студентів щодо його складання. Після цього тест публікується в загальному каналі команди дисципліни, а підключені до команди студенти отримують про це автоматичне повідомлення.

Після проходження студентом тесту відбувається автоматичний підрахунок балів системою. Викладач бачить бали кожного студента за тест як виконане завдання (через функцію Завдання).

Окремо варто відзначити відмінності від тестів, які розміщені на відкритих ресурсах (коли студентам надсилається посилання на тест): у системі Teams кожен користувач заходить на тест зі свого облікового запису, тож може пройти тест лише один раз і тоді фіксується результат. А от якщо студентам надано відкрите посилання на тест без жорсткого зв'язку з обліковим записом студента, то студенти можуть хитрувати – спочатку проходити тест під вигаданим прізвищем та ім'ям (система це зафіксує, але для контролю викладача це нічого не дає), а потім, врахувавши помилки, пройти тест із кращим результатом – вже із власним прізвищем та ім'ям.

### **3.5. Оцінки та підрахунок балів у Teams**

У Microsoft Teams є можливості оцінювання та підрахунку балів за кожним видом навчальної роботи (лекції, практичні заняття, навчальні проєкти, тести тощо). Важливо, що, крім виставлення оцінки викладачем, у нього є можливість залишати коментарі до виконаного завдання. Це особливо важливо для творчих та практикоорієнтованих завдань, коли треба не лише виставити оцінку, а й пояснити, надати поради, вказати на помилки студента тощо.

Використовуючи Teams, викладач може враховувати особливості синхронного та асинхронного способу складання студентами завдань, можливості доздавання ними пропущених тем практичних занять тощо. Зокрема Teams дає можливість вносити в систему оцінок бали за усні виступи (за наявності створених завдань для асинхронної здачі тем практичних занять), коли студенти не завантажують свої роботи, а виступають усно та презентують виконані завдання.

Якщо студент з поважних причин пропустив певні онлайн-лекції, то він зазвичай має можливість здати пропущені теми та отримати бали, передбачені регламентом дисципліни (наприклад, опрацювавши розміщену в Teams презентацію з пропущеної лекції та написавши власні думки з проблемних питань тощо). Для цього та загалом для спілкування в Teams викладач та студенти можуть використовувати функцію Чат, яка відкрита для всіх учасників усіх команд, створених через обліковий запис викладача.

Як варіант викладач може створити в Teams окреме завдання під назвою «Звіт за лекції», куди студенти можуть завантажувати виконані роботи з тем пропущених лекцій. Бали за таке завдання мають відповідати балам за всі лекції з дисципліни, що передбачені регламентом, відповідно наприкінці семестру викладач виставляє у цьому завданні бали за лекції кожному студенту на основі присутності на лекціях (згідно зі звітами, що автоматично формуються Teams по кожній лекції) та здачі студентом тем пропущених лекцій.

Як окреме завдання може бути сформована і «Підсумкова оцінка»: дедлайном визначається дата атестації з дисципліни, а кількість можливих балів, які можна отримати за це завдання, дорівнює максимальній кількості балів з дисципліни за регламентом (наприклад, 100 балів). У день атестації викладач зазначає в цьому завданні підсумковий бал кожного студента з дисципліни та додає стислий коментар (наприклад, зазначити кількість балів студента по кожному з видів навчальної роботи згідно з регламентом – за лекції, практичні заняття, творчий проєкт, тест тощо). Фактично це повідомлення кожному студенту про його підсумковий бал з дисципліни перед виставленням оцінок у відомість, що особливо важливо для студентів, які на час атестації не мають позитивного балу.

#### **3.6. Можливі технічні проблеми та їх вирішення**

Варто зазначити, що у викладача може бути кілька корпоративних облікових записів у Microsoft Teams (наприклад, у деяких університетах надають окремий корпоративний обліковий запис Microsoft для заочної форми навчання; викладач може працювати в кількох навчальних закладах тощо). Teams дає можливість швидкого переключення між наявними обліковими записами (зі списку підключених до профілю викладача), тож при переключенні на певний обліковий запис система відкриває відповідні команди дисциплін. Це забезпечує відсутність хаосу та плутанини між командами дисциплін з різних облікових записів викладача.

На початку використання Teams можуть виникнути організаційні проблеми з підключенням студентів, які забули логін або пароль від свого корпоративного облікового запису, що надавався університетом. У цьому випадку варто звернутися за допомогою до системного адміністратора випускової кафедри або факультету, так само як у випадку, якщо студенти не підключені до команди дисципліни з технічних причин.

Окремо варто відзначити ситуацію, коли студент зареєструвався в Microsoft Teams самостійно, без отримання корпоративного університетського облікового запису. Це дає студентові можливість встановити додаток Teams на власний смартфон, планшет тощо і заходити у цьому додатку через гостьовий доступ до відеоконференцій лекцій та практичних занять. Проте якщо команда дисципліни була створена викладачем через корпоративний обліковий запис університету, то з іншого облікового запису до цієї команди підключити студента буде неможливо.

Відповідно власний обліковий запис студента, що не зареєстрований через домен університету у Microsoft, не дає можливості підключитися до команди дисципліни, користуватися навчальними матеріалами, що розміщені в команді тощо.

Певною проблемою для деяких студентів може стати необхідність опановувати технічні особливості Teams, зокрема інтерфейс системи. О. Гайтан було проведено SWOT-аналіз, на основі якого дослідницею було отримано список можливостей і недоліків Microsoft Teams, а також виявлені його сильні і слабкі сторони. Ну думку авторки, «основні недоліки – складний інтерфейс у порівнянні з іншими сервісами та робота у складі замкнутої екосистеми Microsoft, але робота у складі замкнутої екосистеми Microsoft є і перевагою і недоліком одночасно, оскільки програма погано інтегрується з додатками поза межами Microsoft» [4, с. 59-60]. Загалом із думкою дослідниці можна погодитися, але те, що Teams дуже добре інтегрована з основними програмами Microsoft 365 (PowerPoint, Word тощо), на наш погляд, є швидше перевагою, бо цих програм цілком достатньо для ефективної організації навчального процесу в Teams – проведення лекцій та практичних занять, перевірки виконаних студентами завдань тощо.

# **4. ВИСНОВКИ ТА ПЕРСПЕКТИВИ ПОДАЛЬШИХ ДОСЛІДЖЕНЬ**

У результаті нашої роботи з'ясовано основні засоби, методи та прийоми застосування Microsoft Teams в онлайн-навчанні студентів. Створено модель застосування Teams в онлайн-навчанні студентів, на основі якої визначено методичні особливості роботи викладача в Teams, зокрема необхідність створення окремих команд для кожної дисципліни, підключення студентів до команд дисциплін за наявними корпоративними університетськими обліковими записами у Microsoft, можливість розміщення різних видів навчальних матеріалів, коментування та оцінювання викладачем виконаних завдань.

Відзначено, що Teams інтегрована з основними програмами Microsoft 365 (PowerPoint, Word тощо), що є перевагою, бо цих програм цілком достатньо для ефективної організації навчального процесу, адже викладач може враховувати особливості синхронного та асинхронного способу здачі студентами завдань, можливості здачі ними пропущених тем практичних занять тощо.

Отже, основною перевагою застосування Microsoft Teams в онлайн-навчанні є можливість організації навчального процесу за допомогою однієї платформи, у якій передбачено створення та розміщення основних видів навчальних матеріалів (відеолекції, практичні завдання, поточні оцінки студентів, тести, підсумкові оцінки тощо). Тож структурованість навчальних матеріалів за допомогою Teams може стати одним із важливих чинників підвищення якості освіти студентів за умов онлайннавчання.

Перспективами подальших досліджень, на наш погляд, є вивчення особливостей застосування Teams у навчанні студентів різних спеціальностей – гуманітарних, природничих, технічних тощо.

# **СПИСОК ВИКОРИСТАНИХ ДЖЕРЕЛ**

- [1] О. В. Носенко, Ю. Г. Носенко, Р. М. Шевчук, "Використання месенджера Telegram як засобу підтримки освітнього процесу в умовах карантинних обмежень", *Інформаційні технології і засоби навчання*, 94 (2), c. 114-127, 2023. doi: [https://doi.org/10.33407/itlt.v94i2.5185.](https://doi.org/10.33407/itlt.v94i2.5185) Дата звернення: Лист. 08, 2023.
- [2] С. Сучкова, О. Сучкова, "Дистанційна освіта в умовах пандемії та надзвичайних ситуацій у Федеративній Республіці Німеччина на прикладі платформи Microsoft Teams", *Distance Education in Ukraine: Innovative, Normative-Legal, Pedagogical Aspects*, (2), c. 376-383, 2023. doi: [https://doi.org/10.18372/2786-5495.1.17342.](https://doi.org/10.18372/2786-5495.1.17342) Дата звернення: Лист. 08, 2023.
- [3] B. Marcinkovic, B. Abersek, I. Pesek, "The satisfaction of primary school teachers with the introduction and use of ms teams in distance education", 44th International Convention on Information, Communication and Electronic Technology (MIPRO), p. 694-698, 2021. doi: [https://doi.org/10.23919/mipro52101.2021.9596706.](https://doi.org/10.23919/mipro52101.2021.9596706) Дата звернення: Лист. 08, 2023.
- [4] О. М. Гайтан, "Порівняльний аналіз можливостей використання інструментарію вебінарорієнтованих платформ Zoom, Google Meet та Microsoft Teams в онлайн-навчанні", *Інформаційні технології і засоби навчання*, 87 (1), c. 33-67, 2022. doi: [https://doi.org/10.33407/itlt.v87i1.4441.](https://doi.org/10.33407/itlt.v87i1.4441) Дата звернення: Лист. 08, 2023.
- [5] M. Krasna, I. Pesek, "Influence of Moodle and MS Teams on teaching-learning-studying (TLS) processes", 43rd International Convention on Information, Communication and Electronic Technology (MIPRO), p. 612-616, 2020.
- [6] L. Al-Qoran, O. Salem, N. Gordon, "Heuristic Evaluation of Microsoft Teams as an Online Teaching Platform: An Educators' Perspective", *Computers*, 11 (12), р. 175-187, 2022. doi: [https://doi.org/10.3390/computers11120175.](https://doi.org/10.3390/computers11120175) Дата звернення: Лист. 08, 2023.
- [7] P. Davidson, E. Long, A. Molnar, T. M. Chui, C. Y. Ting, "MS Teams and Google classroom: Preliminary qualitative comparisons & user feedback". In 5th Pre-University Sunway Academic Conference 2018. Selangor. р. 38-45, 2018.
- [8] О. В. Соловйова, Л. П. Гайдук, "Дистанційне навчання на основі платформи Microsoft Teams", матеріали ІІІ Міжнар. наук.-практ. конф. "Авіація, промисловість, суспільство", с. 290-291, 2022.
- [9] Н. А. Іванькова, О. А. Рижов, О. І. Андросов, "Алгоритм формування групового та персонального навчального середовища засобами структурування освітнього простору університету на базі сервісів MS Office365 та MS Teams", *Відкрите освітнє E-середовище сучасного університету*, (9), c. 26-40, 2020. doi: [https://doi.org/10.28925/2414-0325.2020.9.3.](https://doi.org/10.28925/2414-0325.2020.9.3) Дата звернення: Лист. 08, 2023.
- [10] О. Г. Глазунова, В. І. Корольчук, Т. В. Волошина, Т. П. Саяпіна, "Оцінювання Microsoft Teams як інструменту для синхронної взаємодії під час дистанційного та гібридного навчання", *Відкрите освітнє Е-середовище сучасного університету*, (14), c. 1-11, 2023. doi[: https://doi.org/10.28925/2414-](https://doi.org/10.28925/2414-0325.2023.141) [0325.2023.141.](https://doi.org/10.28925/2414-0325.2023.141) Дата звернення: Лист. 08, 2023.
- [11] V. Florjancic, L. Wiechetek, "Using Moodle and MS Teams in higher education-a comparative study", *International Journal of Innovation and Learning*, 31 (2), p. 264-286, 2022. doi: [https://doi.org/10.1504/IJIL.2022.120650.](https://doi.org/10.1504/IJIL.2022.120650) Дата звернення: Лист. 08, 2023.
- [12] A. AlAdwani, A. AlFadley, "Online Learning via Microsoft Teams during the COVID-19 Pandemic as Perceived by Kuwaiti EFL Learners", *Journal of Education and Learning*, 11 (1), p. 132-146, 2022.
- [13] A. Nawi, U. Hamidaton, "Exploring student's readiness and behavioural towards virtual learning via Microsoft Teams", *Malaysian Journal of Social Sciences and Humanities*, 7 (2), p. 1-12, 2022. doi: [https://doi.org/10.47405/mjssh.v7i2.1273.](https://doi.org/10.47405/mjssh.v7i2.1273) Дата звернення: Лист. 08, 2023.
- [14] S. Hai-Jew, "Evaluating MS Teams for teaching and learning", *C2C Digital Magazine*, 1 (13), р. 7-14, 2020.
- [15] M. Louis, D. Tapp, "Teaching with Teams: An introduction to teaching an undergraduate law module using Microsoft Teams", *Innovative Practice in Higher Education Journal*, 3 (3), p. 58-66, 2019.
- [16] О. М. Хомік, Н. О. Бєлікова, С. Я. Індика, О. М. Ковальчук, "Використання платформи Microsoft Teams для навчання студентів з обмеженими можливостями", *Інформаційні технології і засоби навчання*, 87 (1), c. 306-319, 2022. doi: [https://doi.org/10.33407/itlt.v87i1.4212.](https://doi.org/10.33407/itlt.v87i1.4212) Дата звернення: Лист. 08, 2023.
- [17] A. S. Situmorang, "Microsoft teams for education sebagai media pembelajaran interaktif meningkatkan minat belajar", *Sepren*, 2 (1), р. 30-38, 2020.
- [18] B. N. Ilag, A. M. Sabale, "Microsoft teams overview". In Troubleshooting Microsoft Teams: Enlisting the Right Approach and Tools in Teams for Mapping and Troubleshooting Issues. Berkeley, CA: Apress, p. 17-74, 2022.
- [19] M. Hubbard, M. J. Bailey, D. A. Hess, M. Hellebro, "Teams for Education", Mastering Microsoft Teams: End User Guide to Practical Usage, Collaboration, and Governance, p. 183-204, 2021.
- [20] S. Luna, "Microsoft Teams vs Zoom in Online Learning: A Side-by-Side Comparison", Elearninginside, 2020. [Електронний ресурс]. Режим доступу: [https://news.elearninginside.com/microsoft-teams-vs](https://news.elearninginside.com/microsoft-teams-vs-zoom-in-online-learning-a-side-by-side-comparison/)[zoom-in-online-learning-a-side-by-side-comparison/.](https://news.elearninginside.com/microsoft-teams-vs-zoom-in-online-learning-a-side-by-side-comparison/) Дата звернення: Лист. 08, 2023.
- [21] I. Sarerusaenye, I. Shahrinaz, "Teaching approach using microsoft teams: case study on satisfaction versus barriers in online learning environment", *Journal of Physics: Conference Series*, 1874 (1), p. 12-19, 2021.
- [22] M. Tran, "Microsoft Teams in the context of freshmen ELF learning", *AsiaCALL Online Journal*, 12 (2), p. 12-23, 2021.

*Матеріал надійшов до редакції 15.11.2023 р.*

## **USING MICROSOFT TEAMS IN ONLINE LEARNING OF STUDENTS: METHODICAL ASPECT**

#### **Yaroslav Yanenko**

Doctor of Science in Social Communications, Associate Professor, Associate Professor at the Department of Journalism and Philology Sumy State University, Sumy, Ukraine ORCID ID 0000-0003-2468-6636 *y.yanenko@journ.sumdu.edu.ua* 

**Abstract.** The article presents the main tools, methods and techniques for using Microsoft Teams in online teaching of students, as well as detailed methodical recommendations for teachers on organizing the educational process using Microsoft Teams, based on the author's practical experience. These recommendations allow readers to more easily master the features of working in Teams, which determines the practical value of the article. A model for using Teams in online student learning has been created. It has been found that by using Teams, the teacher can take into account the peculiarities of synchronous and asynchronous ways of submitting assignments by students, as well as the possibility of submitting missed topics of practical classes. Among the main advantages, it is also noted that Teams provides for the creation and posting of the main types of educational materials, including recordings of video lectures, practical tasks and tasks for independent work, current student grades, tests, final grades, etc. The article notes that Teams is well integrated with the main Microsoft 365 applications, including PowerPoint, Word, etc., which is an advantage for the effective organisation of the educational process, as these applications are quite sufficient for teachers to demonstrate presentations at lectures via video conferencing, as well as for them to check the tasks completed by students in the format of text or presentations. Particular attention is paid to identifying the most important features of a teacher's work in Teams, such as the need to create separate teams for each discipline, connecting students to discipline teams using existing corporate university accounts in Microsoft, the ability to post various types of educational materials, commenting and evaluating completed assignments by the teacher. In conclusion, the main advantage of using Microsoft Teams in online learning is the ability to organise the learning process using a single platform. As a result, the structured nature of educational materials using Teams can be one of the most important factors in improving the quality of students' education in online learning.

**Keywords:** asynchronous learning mode; video conference; distance learning; online learning; quality education; Microsoft Teams.

#### **REFERENCES (TRANSLATED AND TRANSLITERATED)**

- [1] O. V. Nosenko, Yu. H. Nosenko, R. M. Shevchuk, "Using the Telegram messenger as a means of supporting the educational process under quarantine restrictions", *Information Technologies and Learning Tools*, 94 (2), p. 114-127, 2023. doi[: https://doi.org/10.33407/itlt.v94i2.5185.](https://doi.org/10.33407/itlt.v94i2.5185) Accessed on: Nov 08, 2023. (in Ukrainian)
- [2] S. Suchkova, O. Suchkova, "Distance education in the conditions of a pandemic and emergency situations in the Federal Republic of Germany using the Microsoft Teams platform as an example", *Distance Education in Ukraine: Innovative, Normative-Legal, Pedagogical Aspects*, (2), p. 376-383, 2023. doi: [https://doi.org/10.18372/2786-5495.1.17342.](https://doi.org/10.18372/2786-5495.1.17342) Accessed on: Nov 08, 2023. (in Ukrainian)
- [3] B. Marcinkovic, B. Abersek, I. Pesek, "The satisfaction of primary school teachers with the introduction and use of ms teams in distance education", 44th International Convention on Information, Communication and Electronic Technology (MIPRO), p. 694-698, 2021. doi: [https://doi.org/10.23919/mipro52101.2021.9596706.](https://doi.org/10.23919/mipro52101.2021.9596706) Accessed on: Nov 08, 2023. (in English)
- [4] O. M. Haytan, "Comparative analysis of the possibilities of using the toolkit of web-oriented platforms Zoom, Google Meet and Microsoft Teams in online education", *Information Technologies and Learning Tools*, 87 (1), p. 33-67, 2022. doi[:https://doi.org/10.33407/itlt.v87i1.4441.](https://doi.org/10.33407/itlt.v87i1.4441) Accessed on: Nov 08, 2023. (in Ukrainian)
- [5] M. Krasna, I. Pesek, "Influence of Moodle and MS Teams on teaching-learning-studying (TLS) processes", 43rd International Convention on Information, Communication and Electronic Technology (MIPRO), p. 612-616, 2020. (in English)
- [6] L. Al-Qoran, O. Salem, N. Gordon, "Heuristic Evaluation of Microsoft Teams as an Online Teaching Platform: An Educators' Perspective", *Computers*, 11 (12), р. 175-187, 2022. doi: [https://doi.org/10.3390/computers11120175.](https://doi.org/10.3390/computers11120175) Accessed on: Nov 08, 2023. (in English)
- [7] P. Davidson, E. Long, A. Molnar, T. M. Chui, C. Y. Ting, "MS Teams and Google classroom: Preliminary qualitative comparisons & user feedback". In 5th Pre-University Sunway Academic Conference 2018. Selangor. р. 38-45, 2018. (in English)
- [8] O. V. Solovyova, L. P. Hayduk, "Distance learning based on the Microsoft Teams platform", materials of the III International science and practice conf. "Aviation, industry, society", p. 290-291, 2022. (in Ukrainian)
- [9] N. A. Ivankova, O. A. Ryzhov, O. I. Androsov, "Algorithm for forming a group and personal learning environment by means of structuring the educational space of the university based on MS Office365 and MS Teams services", *Open Educational E-environment of Modern University*, (9), p. 26-40, 2020. doi: [https://doi.org/10.28925/2414-0325.2020.9.3.](https://doi.org/10.28925/2414-0325.2020.9.3) Accessed on: Nov 08, 2023. (in Ukrainian)
- [10] O. H. Hlazunova, V. I. Korolchuk, T. V. Voloshyna, T. P. Sayapina, " Evaluation of Microsoft Teams as a tool for synchronous interaction during distance and hybrid learning", *Open Educational E-environment of Modern University*, (14), p. 1-11, 2023. doi: [https://doi.org/10.28925/2414-0325.2023.141.](https://doi.org/10.28925/2414-0325.2023.141) Accessed on: Nov 08, 2023. (in Ukrainian)
- [11] V. Florjancic, L. Wiechetek, "Using Moodle and MS Teams in higher education-a comparative study", *International Journal of Innovation and Learning*, 31 (2), p. 264-286, 2022. doi: [https://doi.org/10.1504/IJIL.2022.120650.](https://doi.org/10.1504/IJIL.2022.120650) Accessed on: Nov 08, 2023. (in English)
- [12] A. AlAdwani, A. AlFadley, "Online Learning via Microsoft Teams during the COVID-19 Pandemic as Perceived by Kuwaiti EFL Learners", *Journal of Education and Learning*, 11 (1), p. 132-146, 2022. (in English)
- [13] A. Nawi, U. Hamidaton, "Exploring student's readiness and behavioural towards virtual learning via Microsoft Teams", *Malaysian Journal of Social Sciences and Humanities*, 7 (2), p. 1-12, 2022. doi: [https://doi.org/10.47405/mjssh.v7i2.1273.](https://doi.org/10.47405/mjssh.v7i2.1273) Accessed on: Nov 08, 2023. (in English)
- [14] S. Hai-Jew, "Evaluating MS Teams for teaching and learning", *C2C Digital Magazine*, 1 (13), р. 7-14, 2020. (in English)
- [15] M. Louis, D. Tapp, "Teaching with Teams: An introduction to teaching an undergraduate law module using Microsoft Teams", *Innovative Practice in Higher Education Journal*, 3 (3), p. 58-66, 2019. (in English)
- [16] O. M. Khomik, N. O. Byelikova, S. Ya. Indyka, O. M. Kovalchuk, "Using the Microsoft Teams platform for teaching students with disabilities", *Information Technologies and Learning Tools*, 87 (1), p. 306-319, 2022. doi: [https://doi.org/10.33407/itlt.v87i1.4212.](https://doi.org/10.33407/itlt.v87i1.4212) Accessed on: Nov 08, 2023. (in Ukrainian)
- [17] A. S. Situmorang, "Microsoft teams for education sebagai media pembelajaran interaktif meningkatkan minat belajar", *Sepren*, 2 (1), р. 30-38, 2020. (in English)
- [18] B. N. Ilag, A. M. Sabale, "Microsoft teams overview". In Troubleshooting Microsoft Teams: Enlisting the Right Approach and Tools in Teams for Mapping and Troubleshooting Issues. Berkeley, CA: Apress, p. 17-74, 2022. (in English)
- [19] M. Hubbard, M. J. Bailey, D. A. Hess, M. Hellebro, "Teams for Education", Mastering Microsoft Teams: End User Guide to Practical Usage, Collaboration, and Governance, p. 183-204, 2021. (in English)
- [20] S. Luna, "Microsoft Teams vs Zoom in Online Learning: A Side-by-Side Comparison", Elearninginside, 2020. [Online]. Available: [https://news.elearninginside.com/microsoft-teams-vs-zoom-in-online-learning](https://news.elearninginside.com/microsoft-teams-vs-zoom-in-online-learning-a-side-by-side-comparison/)[a-side-by-side-comparison/.](https://news.elearninginside.com/microsoft-teams-vs-zoom-in-online-learning-a-side-by-side-comparison/) Accessed on: Nov 08, 2023. (in English)
- [21] I. Sarerusaenye, I. Shahrinaz, "Teaching approach using microsoft teams: case study on satisfaction versus barriers in online learning environment", *Journal of Physics: Conference Series*, 1874 (1), p. 12-19, 2021. (in English)
- [22] M. Tran, "Microsoft Teams in the context of freshmen ELF learning", *AsiaCALL Online Journal*, 12 (2), p. 12-23, 2021. (in English)

#### $(Cc)$  BY-NC-SA

This work is licensed under Creative Commons Attribution-NonCommercial-ShareAlike 4.0 International License.